# **USB-OPTO-RLY88, 8 optically Isolated Inputs, 8 Relay Outputs Technical Documentation**

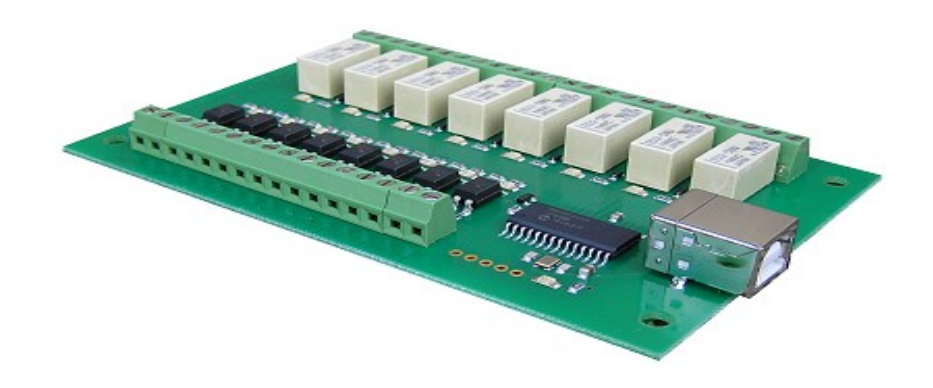

### **Overview**

The USB-OPTO-RLY88 provides eight optically isolated inputs and eight volt free contact relay outputs with a current rating of up to 1Amp each. It is powered from any standard USB bus and has an exceptionally low maximum current consumption of approx. 90mA with all relays on. The relays are SPCO (Single Pole Change Over) types. The normally open, normally closed and common pins are all available on the screw terminals.

#### **Specification**

USB - Standard type B receptacle. Inputs - Absolute Max. 30v DC, Operational 4.5v to 27v DC Outputs - Relay Contacts, see power graph below

### **LED Indication**

Each of the eight input channels has a Green LED to indicate the input status. Each relay output has a Red LED to indicate the relay status. Also power status is indicated with an LED driven from the USB supply.

#### **Relay power rating**

If the contact load voltage and current of the relay are in the region enclosed by the solid and dotted lines in the figure below, the relay can perform stable switching operation. If the relay is used at a voltage or current exceeding this region, the life of the contacts may be significantly shortened.

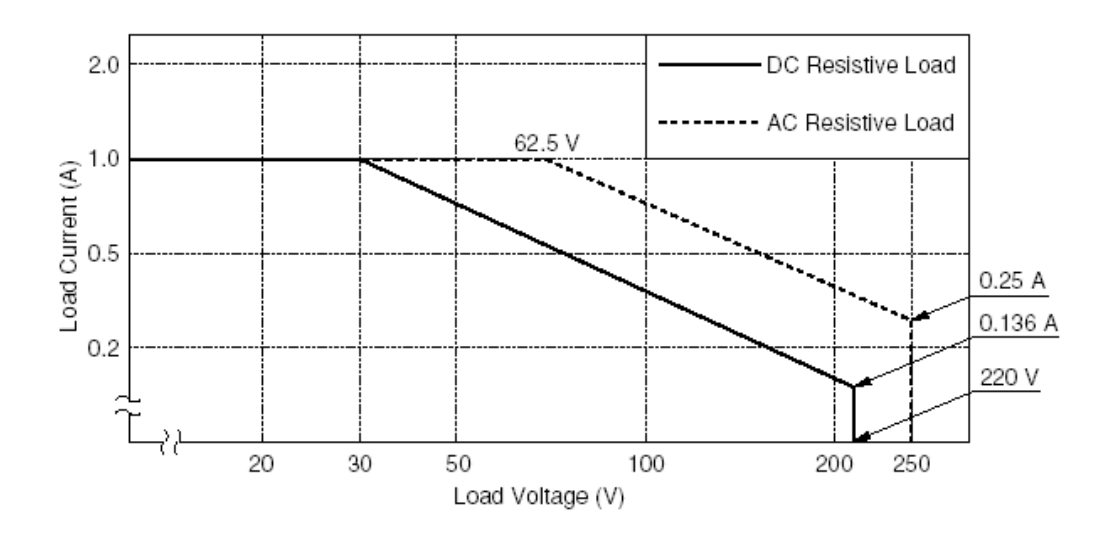

### **Which COM port?**

After installing the drivers, and plugging in the USB-OPTO-RLY88 module to a spare USB port, you will want to know which COM port it has been assigned to. This will vary from system to system depending on how many COM ports you currently have installed. To find out where it is, right click on your "My Computer" desktop icon and select "Properties->Hardware->Device Manager". Now scroll down and open the "Ports (COM & LPT)" tab. You should see the USB serial port listed - COM5 in the example below. If you want to change the COM port number - just right click on it, select properties, select advanced and select the COM port number from the available list. The COM port default will probably be set up for 9600 baud, 8 data bits, no parity and one stop bits, but what ever it is just ignore it. These settings are not actually used because we have a full 12Mbits USB connection right into the heart of the processor.

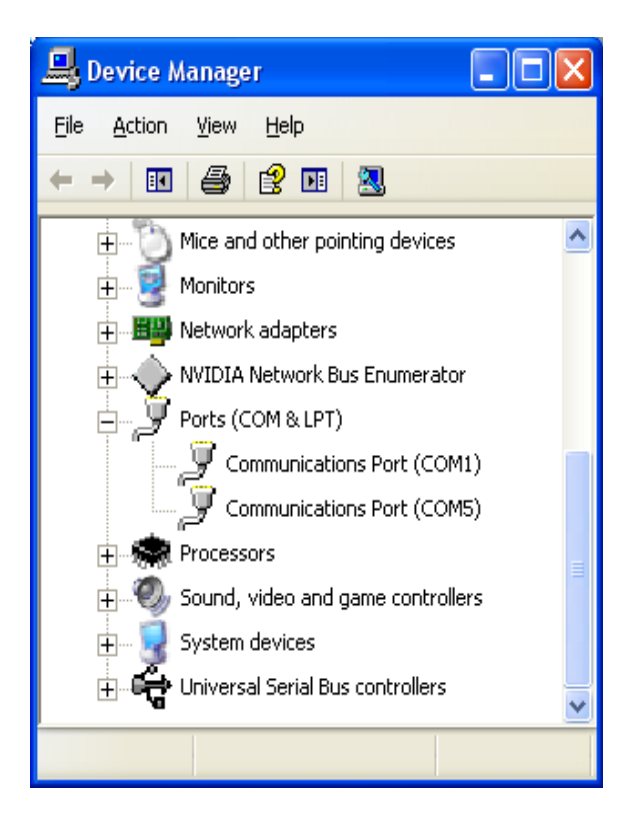

## **Commands**

The USB-OPTO-RLY88 operates with an easy to use command set as described in the table below. Most commands are only a single byte and if applicable the USB-OPTO-RLY88 will automatically send its response. The only exception to this being the "Set relay states" command which requires and additional desired states byte to be sent immediately after the command byte.

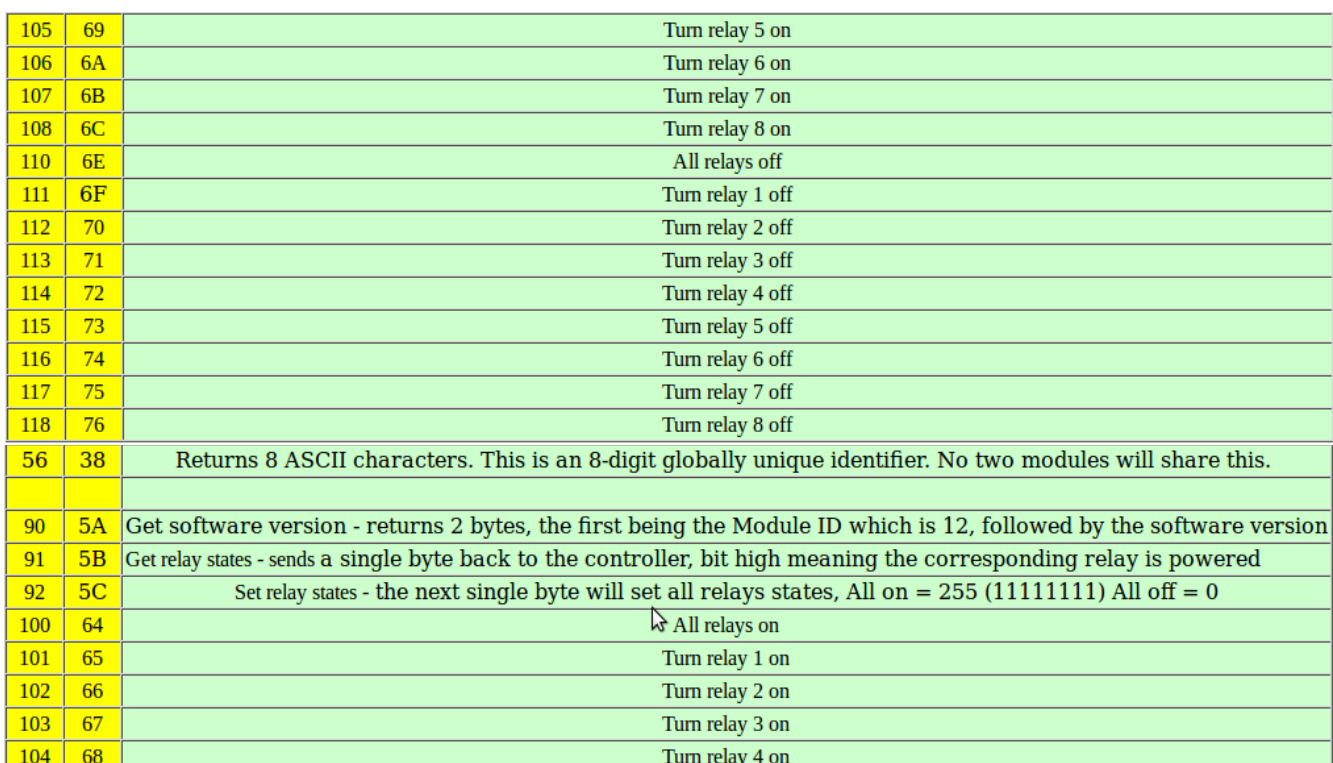

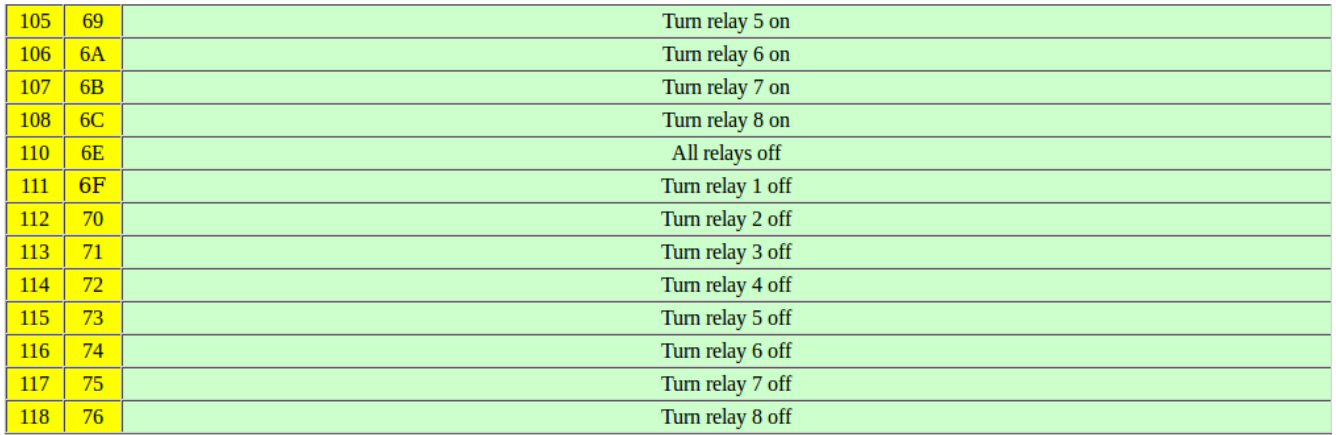

# **Board dimensions**

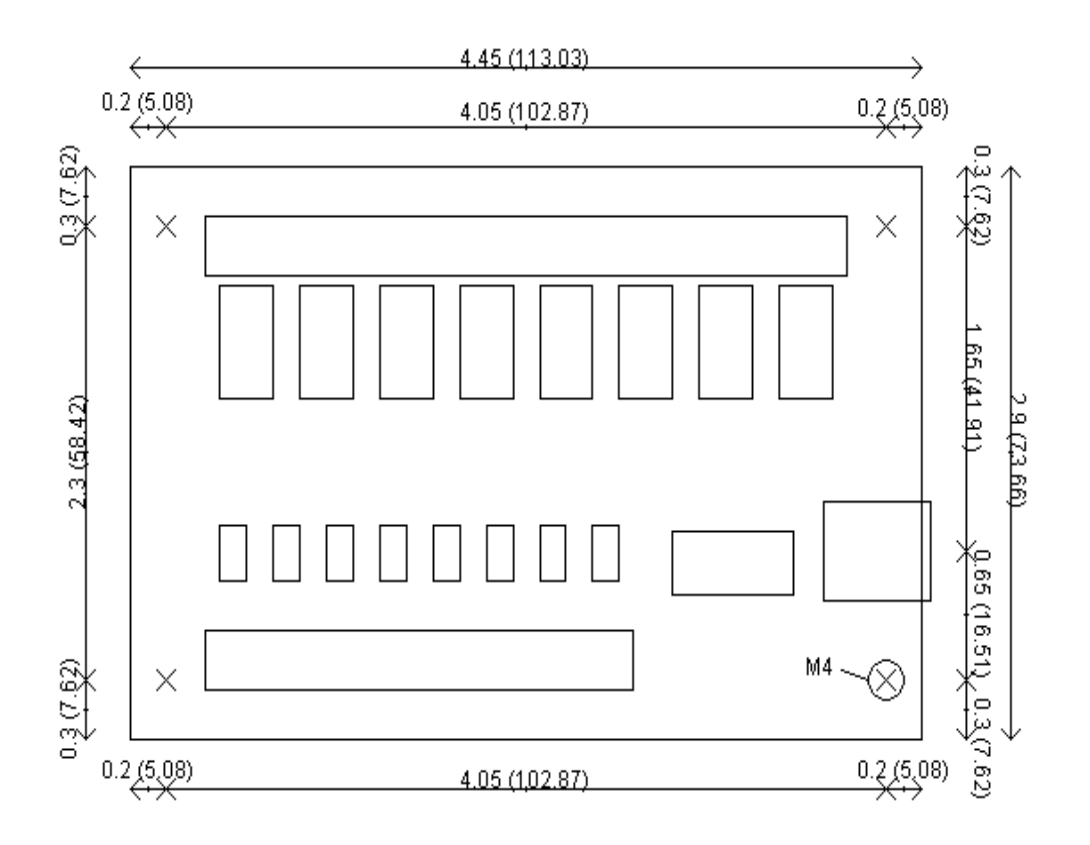

# **Test program and example source code**

To get the USB-OPTO-RLY88 up and running in the minimum amount of time we have put together an example program to demonstrate the functionality of the module.

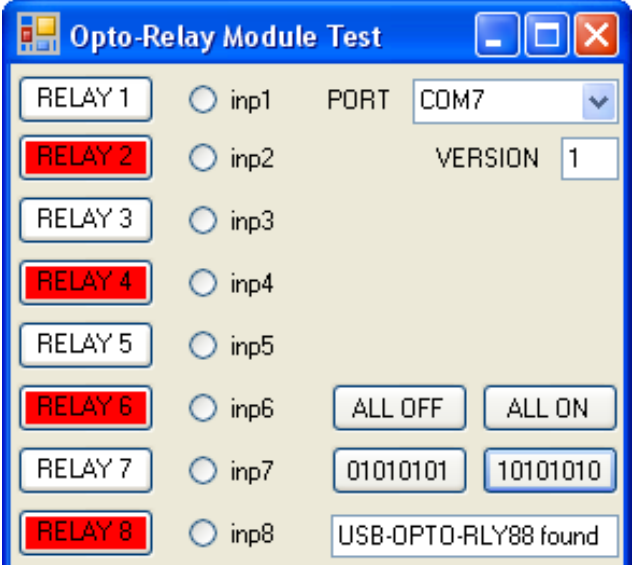